# Multi-Functional Point Of Sales MyBizPos USER GUIDE BASIC

| T.         | Multi-functional shopping Cart |               |
|------------|--------------------------------|---------------|
|            | Login                          |               |
| Username : | cashier1                       | Cashier login |
| Password : |                                |               |
|            | Login Website                  |               |
|            | Forget Password?               |               |

www.mybizcart.com.my

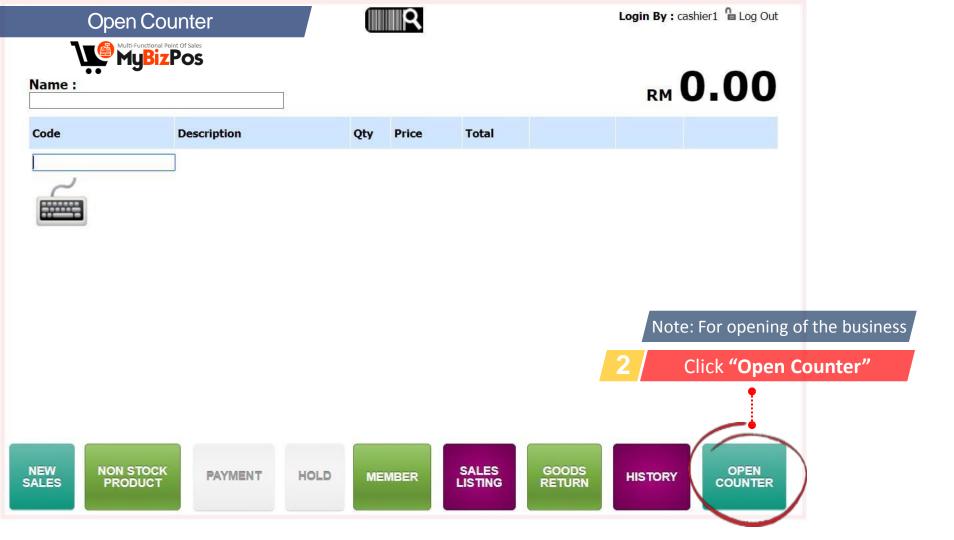

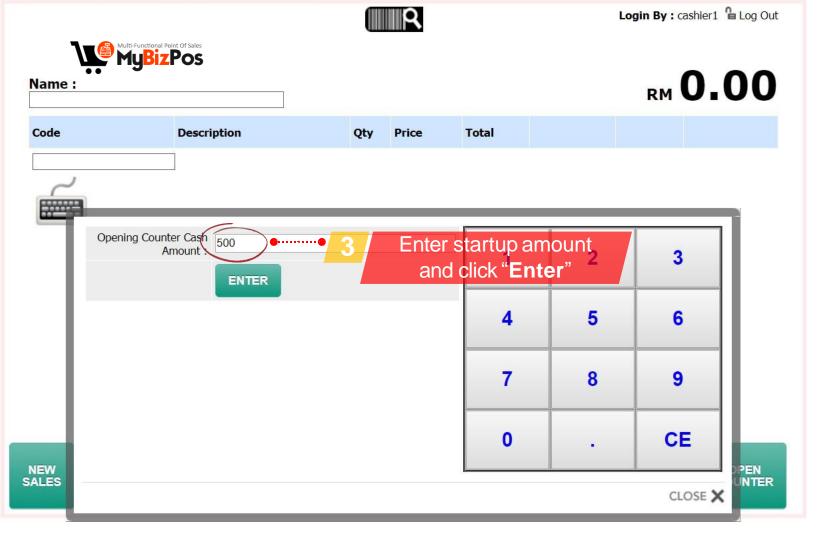

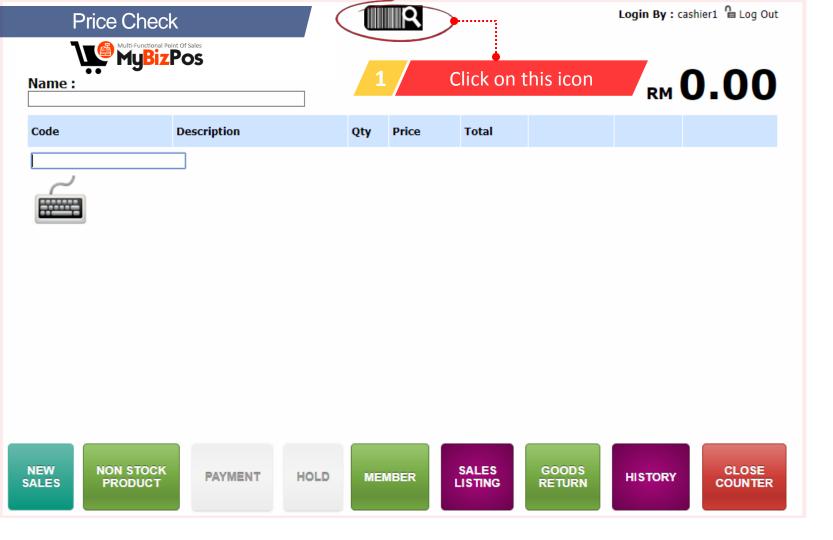

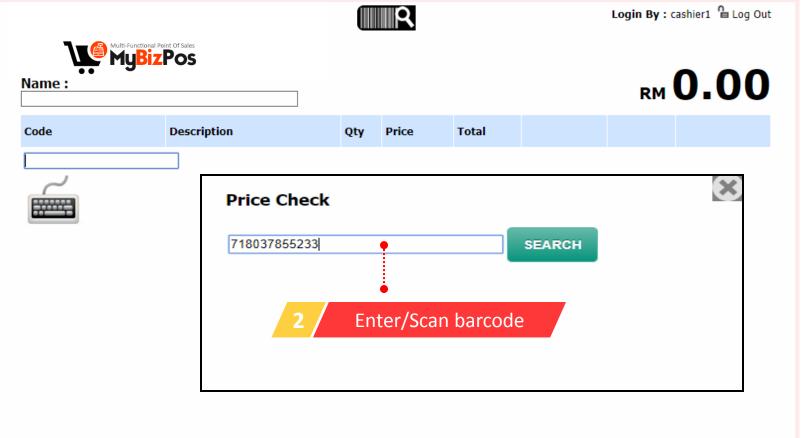

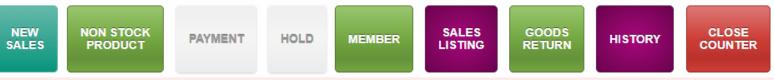

|        |                     |         |                                                                                | R     |   |       |              | Login By : o | ashier1 웥 Log Out |
|--------|---------------------|---------|--------------------------------------------------------------------------------|-------|---|-------|--------------|--------------|-------------------|
| Name : | anal Point Of Sales |         |                                                                                |       |   |       |              | RM           | 0.00              |
| Code   | Description         | C       | Qty                                                                            | Price | 1 | Total |              |              |                   |
|        |                     |         |                                                                                |       |   | Prod  | luct price i | nformat      | ion               |
|        | Price C             | heck    |                                                                                |       |   |       |              |              | ×                 |
|        | 71803785            | 5233    |                                                                                |       |   |       | SEARCH       |              | _                 |
|        | No                  | Produc  | ct In                                                                          | fo    |   |       |              |              |                   |
|        | 1                   | Product | roduct Name : WD Blue SSD<br>roduct Code : WDBlue<br>Istomer Price : RM 300.00 |       |   |       |              |              |                   |
|        |                     |         |                                                                                |       |   |       |              |              |                   |
|        |                     |         |                                                                                |       |   |       |              |              | ¥                 |

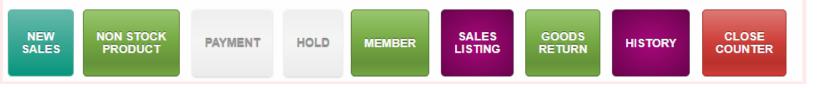

| Create Cash Sales |
|-------------------|
|-------------------|

Name :

Multi-Functional Point Of Sales

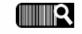

Login By : cashier1 웥 Log Out

# RM **12.00**

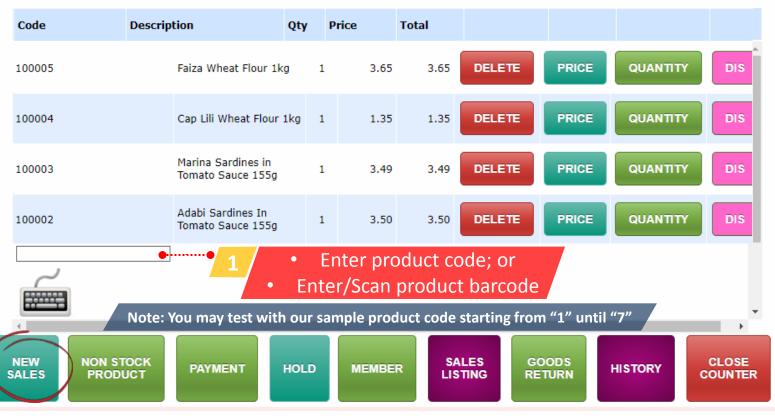

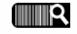

Login By : cashier1 웥 Log Out

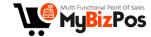

### Name :

# RM 12.00

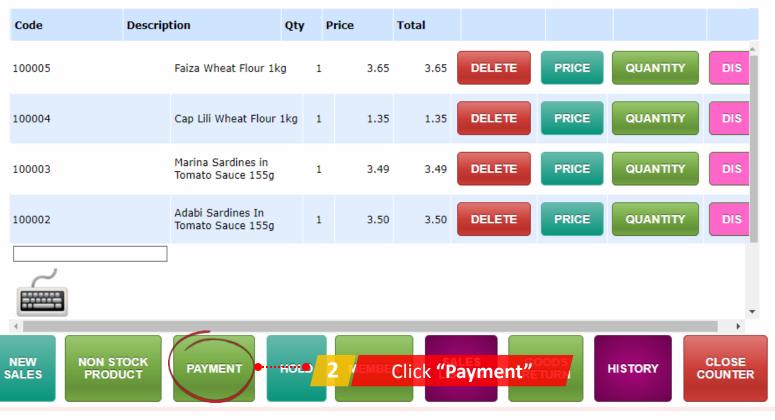

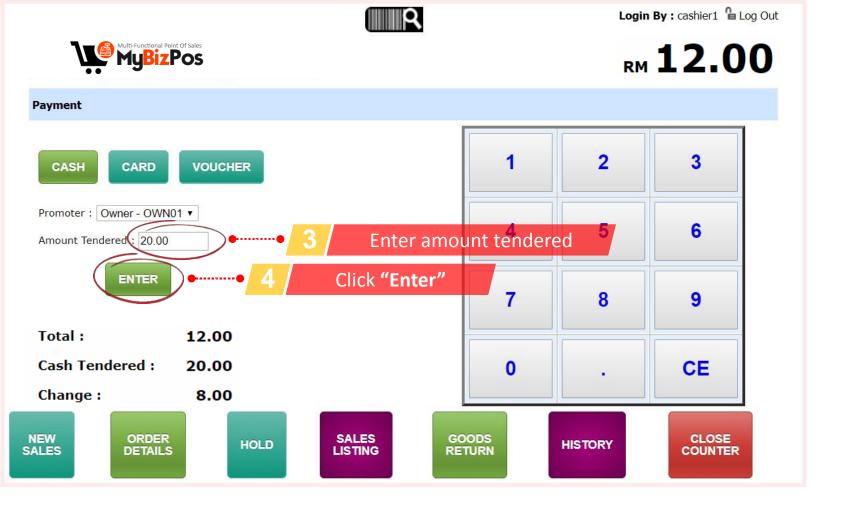

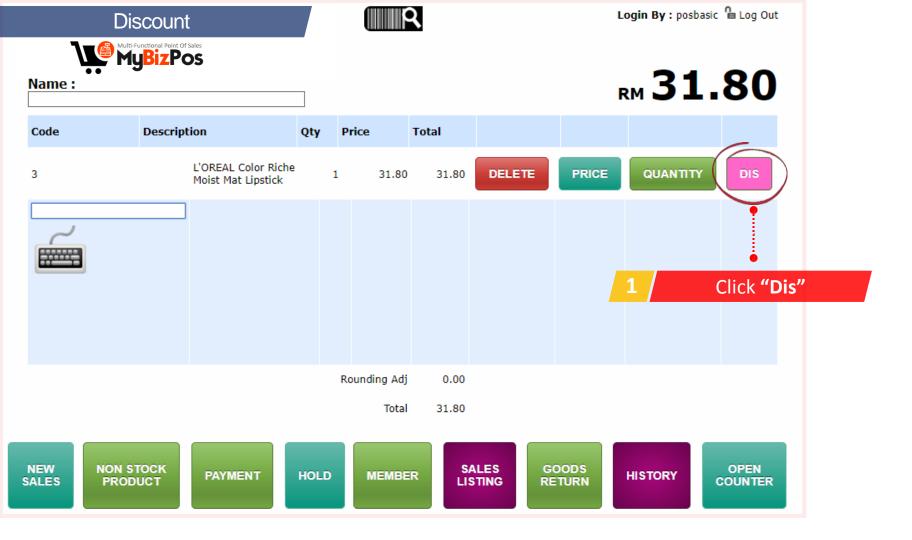

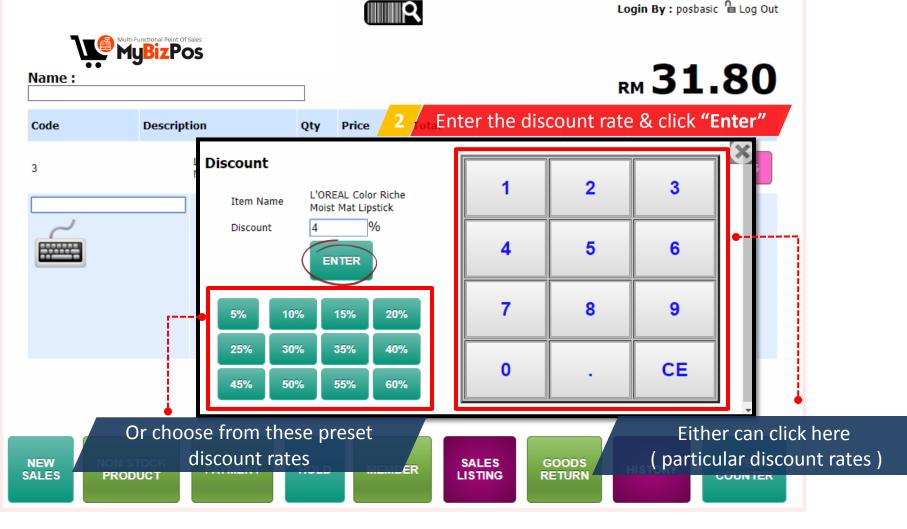

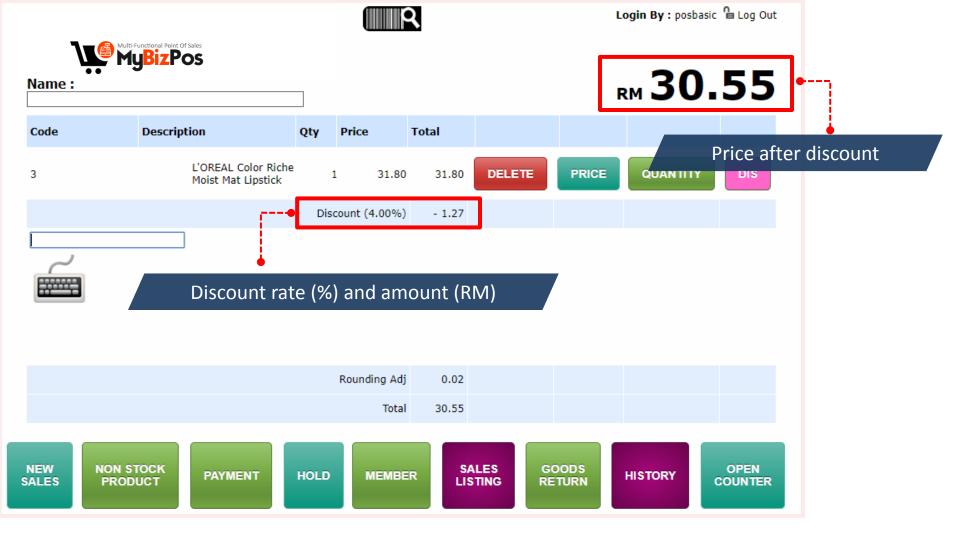

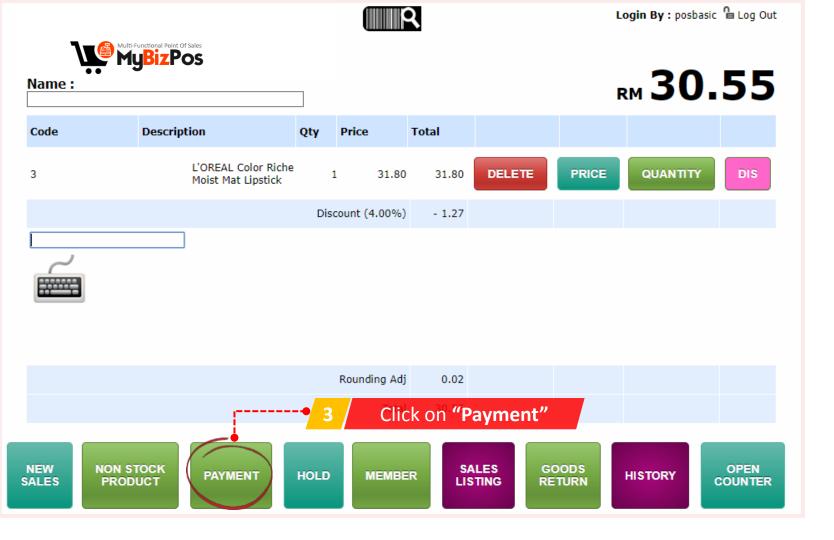

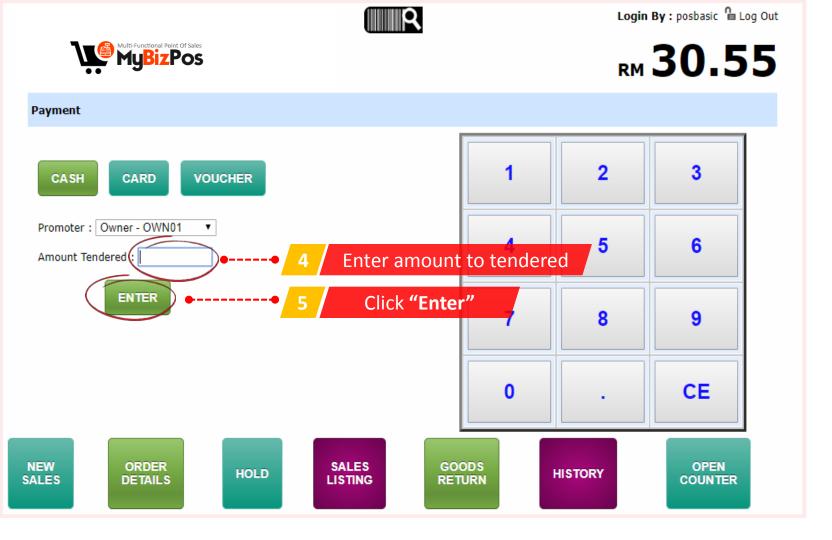

| Non-stc      | ock product            |           | R         |         | Login By : ca | shier1 웥 Log Out |
|--------------|------------------------|-----------|-----------|---------|---------------|------------------|
| Name :       | ctional Point Of Sales |           |           |         | RM            | 0.00             |
| Code         | Description            | Qty       | Price     | Total   |               |                  |
|              |                        |           |           |         |               |                  |
| NEW<br>SALES |                        | Click "No | n-Stock P | roduct" | HISTORY       |                  |

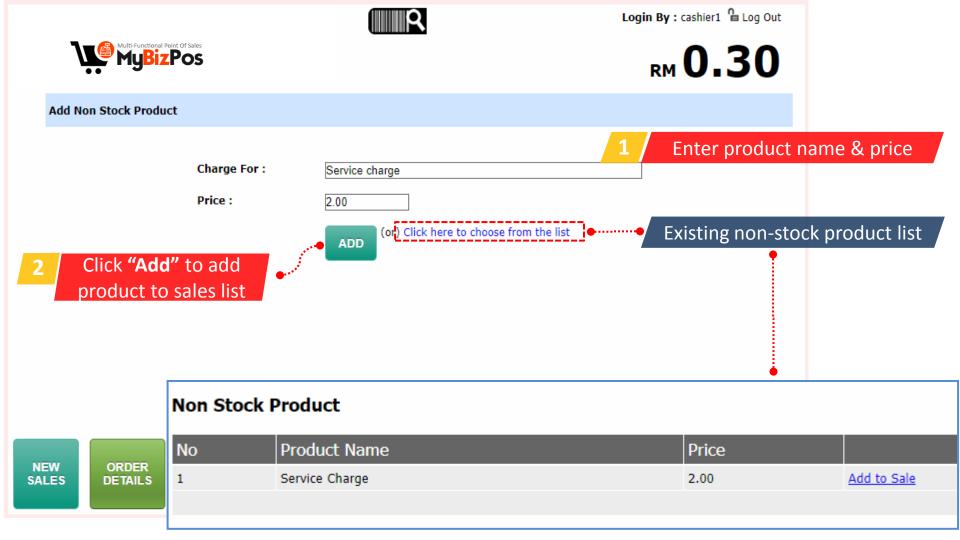

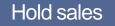

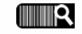

Login By : cashier1 🧯 Log Out

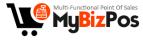

# RM 12.00

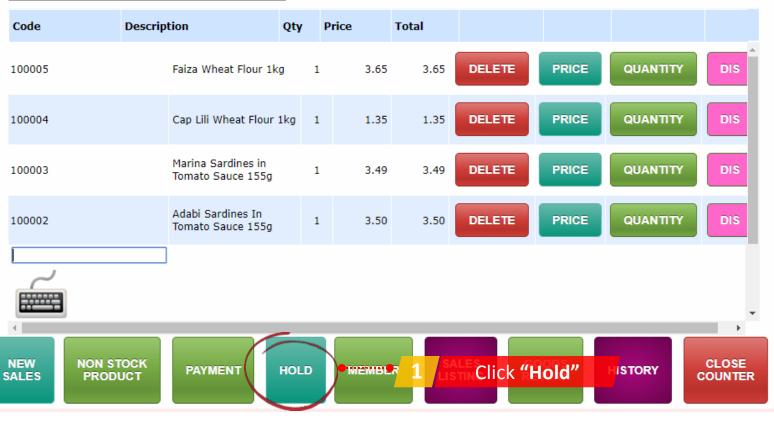

| -    |             |                                                    | (        | R            |          |           | Login By :  | cashier1 | n Log Out |
|------|-------------|----------------------------------------------------|----------|--------------|----------|-----------|-------------|----------|-----------|
|      |             | ]                                                  |          |              |          |           | RM <b>3</b> | 7.       | 90        |
| Code | Description | Qt                                                 | ty Price | Total        |          |           |             |          |           |
| 2    | Lust        | /LON's Super<br>trous™ Lipstick 815<br>cchia Shock | 1        | 37.90 37.    | 90 DELE  | PRICE     | QUAN        | ттү      | DIS       |
| ,    |             |                                                    |          |              |          |           |             |          |           |
|      |             | 2                                                  | 2 Pro    | oceed witl   | n seconc | sales     |             |          |           |
|      |             | _                                                  |          |              |          |           |             |          |           |
|      |             |                                                    |          |              |          |           |             |          |           |
|      |             |                                                    |          | Rounding Adj | 0.00     |           |             |          |           |
|      |             |                                                    |          | Total        | 37.90    |           |             |          |           |
|      |             |                                                    |          |              |          |           |             |          |           |
|      |             |                                                    |          |              | CALES.   | 20000     |             |          | 01.055    |
|      | PRODUCT     | PAYMENT                                            |          | wewee Car    | not "Ho  | ld" again | . Need to   | o com    | plete sa  |
|      |             |                                                    |          |              |          |           |             |          |           |

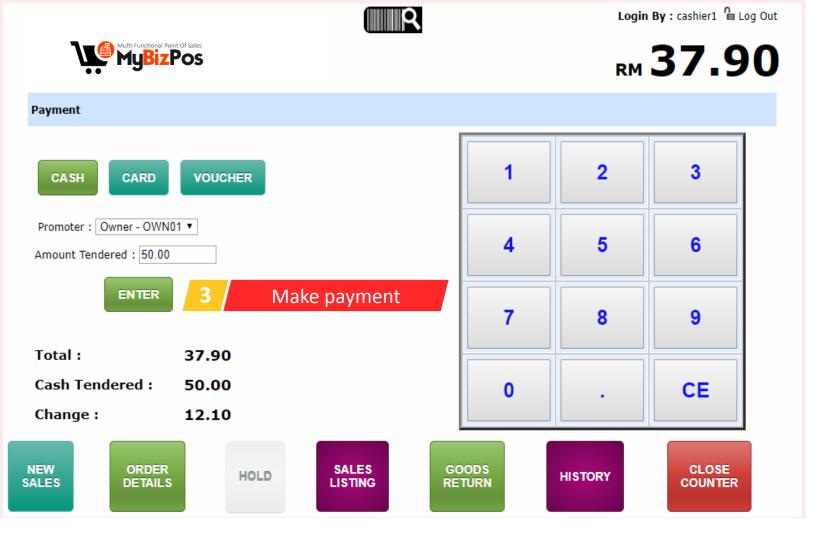

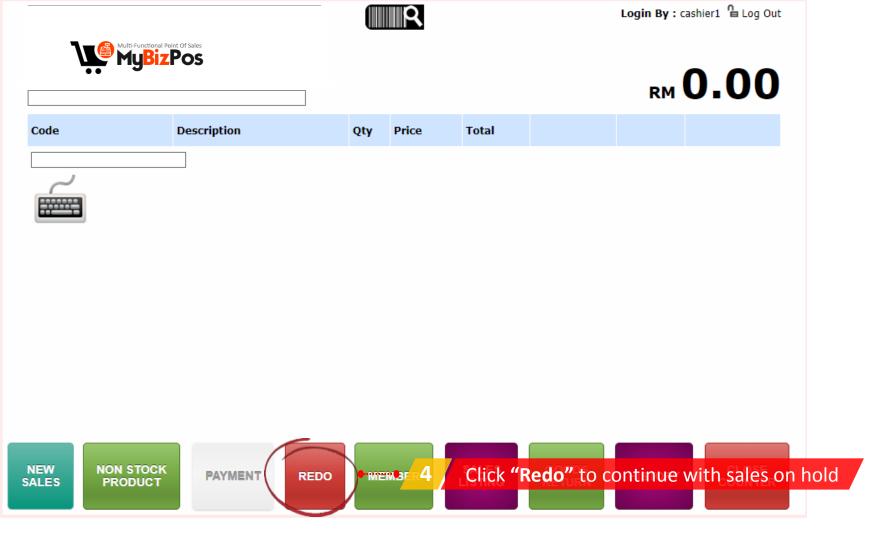

|         | Sales L          | _isting                |                | R              |          |            | Login By : cash | nier1 웥 Log Ou |
|---------|------------------|------------------------|----------------|----------------|----------|------------|-----------------|----------------|
|         | Multi-Fun<br>My  | ctional Point Of Sales |                |                |          |            |                 |                |
| Sales L | isting           | • 1                    | Sales listing  | accordir       | g to se  | lected dat | e               |                |
| Date    |                  |                        | Payment Ty     | pe <- select - | • •      | $\langle$  | SEARCH          | )              |
| No      | Bill No          |                        | <- select -> 🔻 | Amo            | unt (RM) | Date       | Payment         | Action         |
| 1       | CSHQ1824         | (                      | <- select ->   |                | 41.70    | 10-04-2018 | Cash 41.70      | æ,             |
| 2       | CSHQ1822         |                        | Card<br>Cash   |                | 42.80    | 10-04-2018 | Cash : 42.80    | æ,             |
| 3       | CSHQ1821         | $\setminus$            | Voucher        |                | 5.60     | 10-04-2018 | Cash : 5.60     | æ,             |
| 4       | CSHQ1820         |                        |                |                | 61.25    | 10-04-2018 | Cash : 61.25    | æ,             |
| 5       | CSHQ1819         |                        | Customer       |                | 200.00   | 10-04-2018 | Cash 200.00     | æ              |
| 6       | <u>сѕно181</u> 2 | Sales listing          | according to   | payment        | types    | 10-04-2033 | Cash Click "    | Search"        |
| 7       | CSHQ1809         |                        | Customer       |                | 41.70    | 09-04-2018 | Cash : 41.70    | æ,             |
| 8       | CSHQ1807         |                        | Customer       |                | 35.00    | 09-04-2018 | Cash : 35.00    | æ,             |
| 9       | CSHQ1806         |                        | Customer       |                | 41.70    | 09-04-2018 | Cash : 41.70    | æ,             |
| 10      | CSHQ1805         |                        | Customer       |                | 41.70    | 09-04-2018 | Cash : 41.70    | æ,             |
| 11      | CSHQ1803         |                        | Customer       |                | 57.10    | 09-04-2018 | Cash : 57.10    | æ,             |
| 12      | CSHQ1802         |                        | Customer       |                | 671.35   | 09-04-2018 | Cash : 671.35   | æ,             |
| 13      | CSHQ1801         |                        | Customer       |                | 533.85   | 09-04-2018 | Cash : 533.85   | æ,             |
| 14      | CSHQ1800         |                        | Customer       |                | 404.80   | 09-04-2018 | Cash : 404.80   | ۰              |
| 15      | CSHQ1799         |                        | Customer       |                | 74.80    | 09-04-2018 | Cash : 74.80    | æ,             |
| previo  | ous 1 2 3        | 4 5 6 7 8 9 5          |                | t is "All"     | Sales Li | isting     |                 |                |

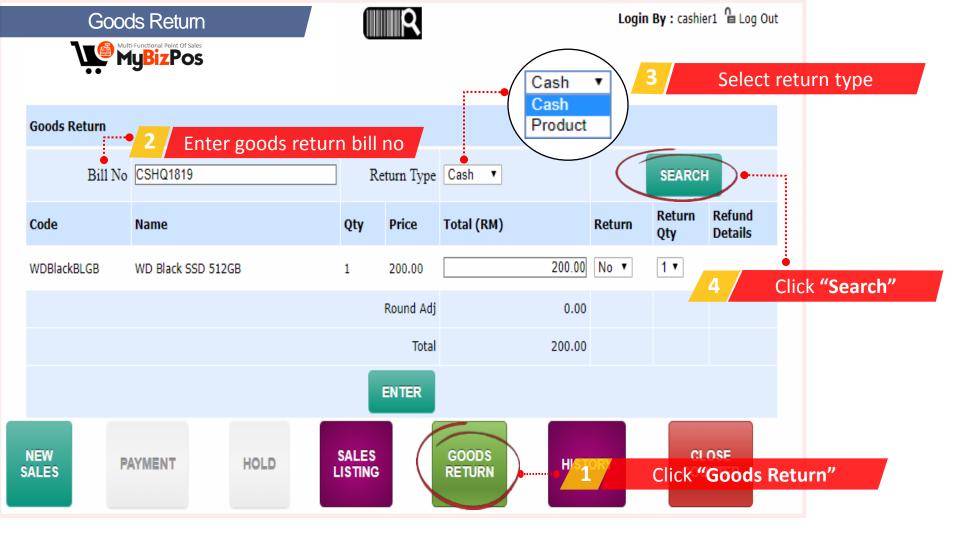

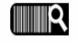

Login By : cashier1 🔓 Log Out

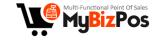

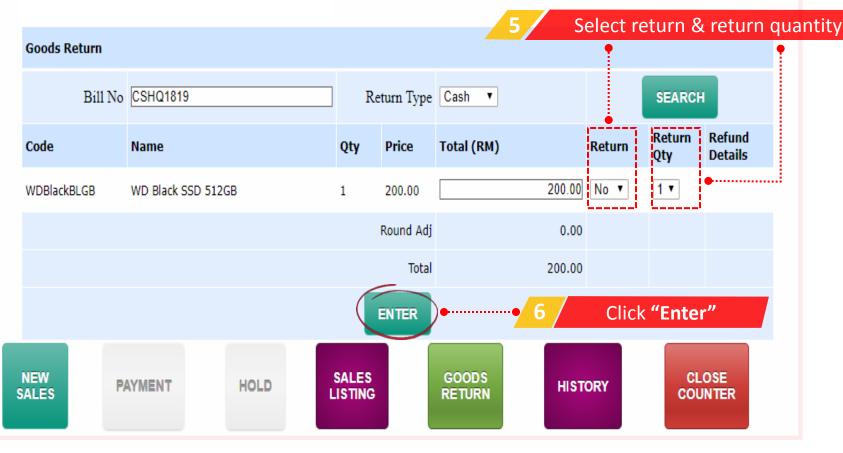

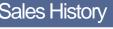

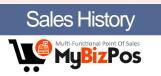

### History

| No          | Date       | Start<br>Amount<br>(RM) | End Amount<br>(RM)   | Sales<br>Amount<br>(RM) | Refund<br>Amount (RM) | Invoice<br>Amount (RM) | Sales Order Deposit<br>Amount (RM) | Sales Order Refund<br>Amount (RM) |
|-------------|------------|-------------------------|----------------------|-------------------------|-----------------------|------------------------|------------------------------------|-----------------------------------|
| 1           | 23-10-2017 | 200.00                  | <mark>897.4</mark> 0 | 697.40                  | 0.00                  | 0.00                   | 0.00                               | 0.00                              |
| 2           | 20-10-2017 | 200.00                  | 1643.75              | 712.80                  | 0.00                  | 1653.85                | 0.00                               | 0.00                              |
| 3           | 19-10-2017 | 200.00                  | 602.60               | 595.10                  | 192.50                | 0.00                   | 0.00                               | 0.00                              |
| 4           | 17-10-2017 | 200.00                  | 2120.05              | 1920.05                 | 0.00                  | 0.00                   | 0.00                               | 0.00                              |
| 5           | 16-10-2017 | 200.00                  | 434.85               | 234.85                  | 0.00                  | 0.00                   | 0.00                               | 0.00                              |
| NEW<br>SALE |            | AYMENT                  | HOLD                 | SALES<br>LISTING        | INVOICE<br>LISTING    | GOODS                  |                                    |                                   |
|             |            |                         |                      |                         |                       | 1                      | Click "His                         | story"                            |

R

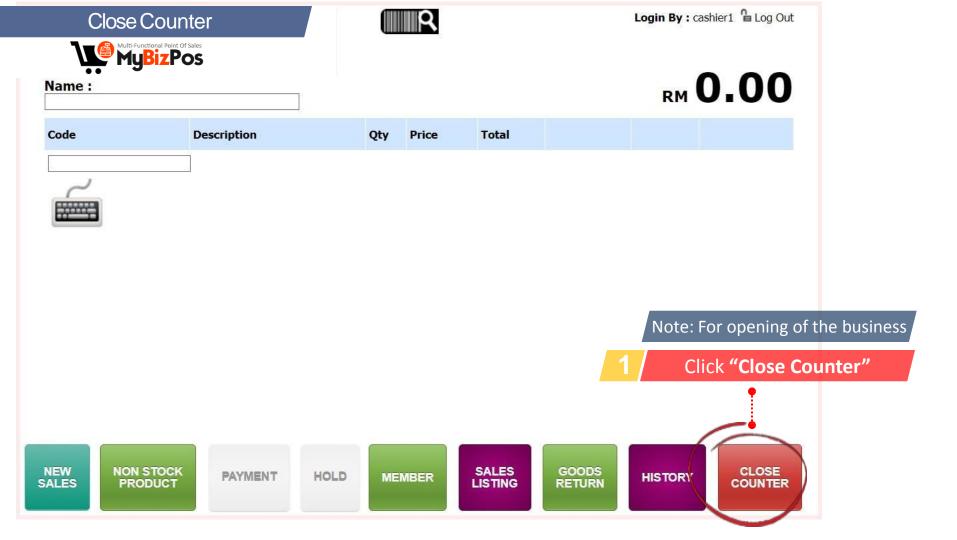

**R** 

Login By : cashier1 Log Out

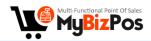

### **Closing Counting Cash**

| M100 Note  | 2 | 200.00                                 |
|------------|---|----------------------------------------|
|            |   | •••••••••••••••••••••••••••••••••••••• |
| M50 Note   | 5 | 250.00                                 |
| M20 Note   | 2 | 40.00                                  |
| M10 Note   | 2 | 20.00                                  |
| M5 Note    | 1 | 5.00                                   |
| M2 Note    | 0 | 0.00                                   |
| M1 Note    | 2 | 2.00                                   |
| M0.50 Coin | 0 | 0.00                                   |
| M0.20 Coin | 0 | 0.00                                   |
| M0.10 Coin | 1 | 0.10                                   |
| M0.05 Coin | 1 | 0.05                                   |

ENTER

| Daily Sales Report   | Amount (RM) |
|----------------------|-------------|
| Enter cash in drawer | 17.15       |
| Total Credit Card    | 0.00        |
| Total Daily Voucher  | 0.00        |
| Total Refund Cash    | 0.00        |

| Total In Drawer        | 517.15  |
|------------------------|---------|
| Opening Counter Cash   | 500.00  |
| Net Cash               | 17.15   |
| Total Cash             | 17.15   |
| Balance / Over / Short | Balance |

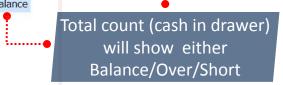

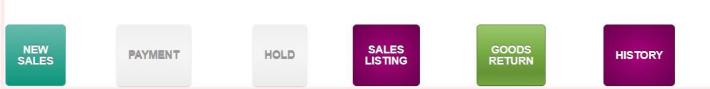

| <b></b>    | Multi-functional shopp<br>MyBizC | - Control - Control - Cont |             |
|------------|----------------------------------|----------------------------------------------------------------------------------------------------|-------------|
|            | Login                            |                                                                                                    |             |
| Username : | posbasic                         | 1                                                                                                    | Admin login |
| Password : |                                  |                                                                                                    |             |
|            | Submit                           |                                                                                                    |             |
|            | Forget Password?                 |                                                                                                    |             |
| WV         | w.mybizcart.com.m                | v                                                                                                    |             |

## General setting

Admin Home | 🔓 Log Out | 🏶 View Website

Licenced To: MyBizCart Concept Store Demo Login By: posbasic | My Profile | Change Password

#### Global Settings

9.9

**Publish to Classifieds** 

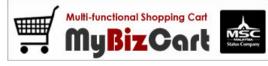

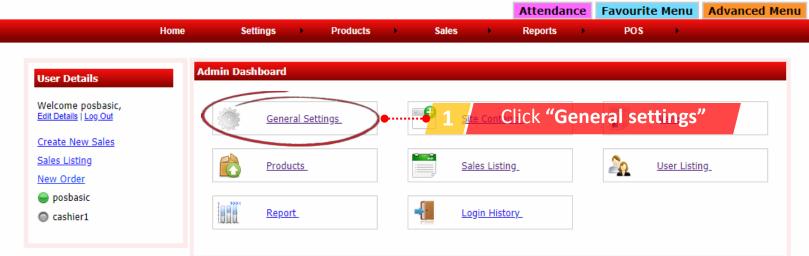

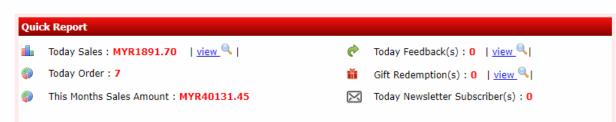

希 Admin Home | 🤷 Log Out | 🏶 View Website

#### **Global Settings**

#### Publish to Classifieds

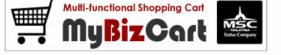

Home

Settings

Products

.

#### Licenced To: MyBizCart Concept Store Demo Login By : poshasic | My Profile | Change Password

|         |        |      | 5 1    |          |               | 66 |
|---------|--------|------|--------|----------|---------------|----|
|         | Attend | ance | Favour | ite Menu | Advanced Menu |    |
| Reports |        | POS  |        | Help     | •             |    |

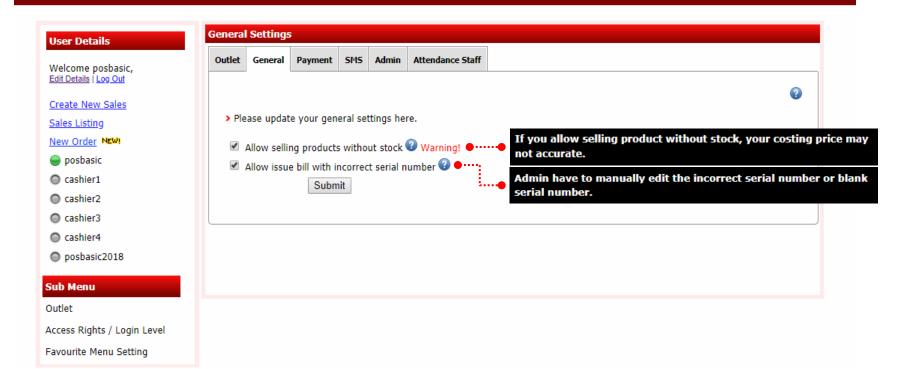

Sales

.

## Adding outlet(s)

♠ Admin Home | မ Log Out | ♥View Website

### Global Settings

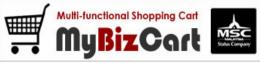

Home

Publish to Classifieds Licenced To : MyBizCart Concept Store Demo Login By : poshasic | My Profile | Change Password

|     |       |              |       | Login by . pospasic ( <u>my rione</u> ) <u>change rassword</u> |           |        |               |    |
|-----|-------|--------------|-------|----------------------------------------------------------------|-----------|--------|---------------|----|
|     |       |              |       | Attendance                                                     | Favourite | e Menu | Advanced Menu | 3P |
| Set | tinas | <br>Products | Sales | Reports                                                        | POS       | •      |               |    |

| User Details                                                    | Outlet                                                                          |                                |  |  |
|-----------------------------------------------------------------|---------------------------------------------------------------------------------|--------------------------------|--|--|
| Welcome posbasic,<br>Edit Details   Log Out                     | Outlet         SMS         Admin         Attendance Staff                       |                                |  |  |
| Create New Sales                                                | > You can Add/ Edit/ View your Outlet here.                                     | 1 Fill in outlet details       |  |  |
| ew Order NEW!<br>posbasic                                       | Outlet Name Bahru                                                               | Eg : Johor                     |  |  |
| 🔵 cashier1                                                      | Outlet Code HQ                                                                  | Eg : JB                        |  |  |
| o <mark>ub Menu</mark><br>Dutlet<br>.ccess Rights / Login Level | No 17, <u>Jalan Dedap4</u><br>Tamana Johor Jaya<br>Address Johor Bahru<br>Johor |                                |  |  |
| avourite Menu Setting                                           | Contact Number 60108861303                                                      |                                |  |  |
| -                                                               | Cash Sales Prefix CSHQ                                                          |                                |  |  |
|                                                                 | Cash Start Number                                                               | 2 / Click <b>"Add"</b> to subm |  |  |

Admin Home | Log Out | Wiew Website

#### Global Settings Multi-functional Shopping Cart MyBizCart **Publish to Classifieds** Licenced To : MyBizCart Concept Store Demo Login By : posbasic | My Profile | Change Password 66 Attendance Favourite Menu Advanced Menu Home Settings Sales POS Products . Reports .

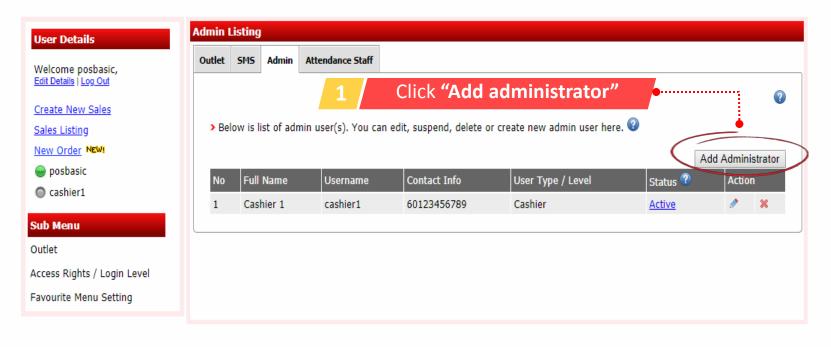

Admin Home | Log Out | Wiew Website

#### Global Settings

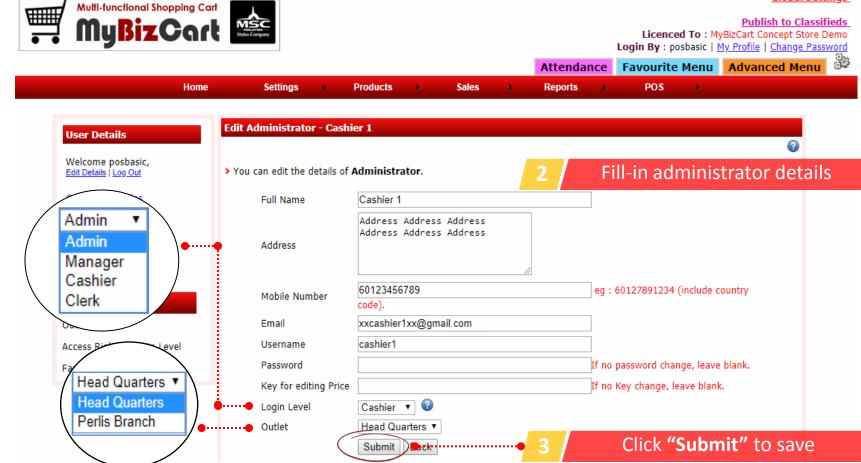

## Adding product(s)

Admin Home | Log Out | Website

🖌 🥒 🗶 📎 🔲 🖷

#### Global Settings **Multi-functional Shopping Cart** MyBizCart **Publish to Classifieds** Licenced To : MyBizCart Concept Store Demo Login By : posbasic | My Profile | Change Password 30 Favourite Menu Advanced Menu Attendance Sales POS Home Settings Products Reports . Product **User Details** Category / Sub Category Product Welcome posbasic, Edit Details | Log Out Click "Add Product" 2 Create New Sales > You can add,edit delete product and add promotion items Sales Listing For add Non Stock Product New Order ...... Barcode • posbasic Search By : All Keyword : Al Cashier1 🕼 🚖 – Featured Product 🖉 - Quick Update Add Product Non Stock Product Bulk Delete Bulk Suspend Bulk Activate Sub Menu Info Product Name Image Action Products 🖌 🖉 🗶 📎 📄 🖷 IN2IT COLOURSHINE LIPSTICK (TANGELO) Cat : Cosmetics 6 CP: 20.90 Active

Cat : Cosmetics

CP: 23.90

ZA Vivid Dare Lipstick

5

Active

希 Admin Home | 🏪 Log Out | 🏶 View Website

Global Settings **Multi-functional Shopping Cart** MyBizCart Publish to Classifieds Licenced To : MyBizCart Concept Store Demo Login By : posbasic | My Profile | Change Password Î Favourite Menu Advanced Menu Attendance Home Settings Products Sales Reports POS . . Add New Product **User Details** Fill-in product details Welcome posbasic, > Please enter the field to create new product. Edit Details | Log Out Create New Sales **Category Name** Cosmetics 🔻 🖌 🔶 Sales Listing Subcategory Name Lipsticks V + New Order Brand Name MCC Cosmetics 🔻 🛛 🔶 posbasic MCC COSMETIC Studio Light On Tint Lipstick Pink Holic Product Name Cashier1 Chinese Malay Sub Menu Product Code Products ? Bar Code 21789654055 Product Model RJ235 2 Taxable Yes 🔻 2 **Customer Price** MYR 86.99 Click "Submit" to save Submit Draft Back -

希 Admin Home | 🤷 Log Out | 🏶 View Website

#### Global Settings **Multi-functional Shopping Cart** MyBizCart Publish to Classifieds Licenced To : MyBizCart Concept Store Demo Login By : posbasic | My Profile | Change Password 33 Favourite Menu Advanced Menu Attendance POS Home Settings Products Sales Reports . Edit Product - MCC COSMETIC Studio Light On Tint Lipstick Pink Holic **User Details** 2 Welcome posbasic, Product Images Product Info Upload product image(s) here Edit Details | Log Out Create New Sales Note: Can upload only one image for basic version Sales Listing Max size - 2MB Max Width - 4320 New Order Max Height - 4320 posbasic Supported format : JPG, GIF & PNG. Cashier1 Product will be Resized to maximum Width: 600 maximum Height: 600 Sub Menu (According to your image size, it will be resized automatically upto 600 \* 600) Products Facebook sharing minimum width and height Width: 200 Height: 200. Width or height Less than 200 then share button will be hide in product details page. Product Image 1 Upload Image1 Product Image 2 Upload Image2 Product Image 3 Upload Image3

# Adding brand(s)

希 Admin Home | 🤒 Log Out | 🏶 View Website

## Global Settings

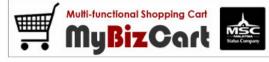

Home

Settings

Þ

Products

•

Sales

# Publish to Classifieds

Licenced To : MyBizCart Concept Store Demo Login By : posbasic | <u>My Profile</u> | <u>Change Password</u> Attendance Favourite Menu Advanced Menu

| ser Details                                       | Brand      |                 |                          |            |            |   |           |
|---------------------------------------------------|------------|-----------------|--------------------------|------------|------------|---|-----------|
| /elcome posbasic,<br><u>dit Details   Log Out</u> | Setting Pr | roduct Brand    | Category / Sub Category  | Color Size |            |   |           |
| reate New Sales                                   | > Please c | ick "Add Brand" | to insert new brand name | Click "A   | Add Brand" | • | •         |
| ew Order NEW!                                     |            |                 |                          |            |            |   | Add Brand |
| cashier2                                          | No         | Brand Name      | 3                        |            | Action     |   |           |
| posbasic                                          | 1          | Adabi           |                          |            | ٨          | × | ł         |
| cashier1                                          | 2          | Appeton         |                          |            | ٨          | × | ₹         |
| cashier3                                          | 3          | Ayam Brand      | I                        |            | 0          | × | <br>₹     |
| cashier4                                          | 4          | Cap Lili        |                          |            | Ø          | × | ₹         |
| Manu                                              | 5          | Faiza           |                          |            | 0          | × | ₹         |
| Menu                                              | 6          | IN2IT           |                          |            | 0          | × | <u>+</u>  |
| lucts                                             | 7          | L'OREAL         |                          |            | 0          | × | <u>*</u>  |
|                                                   | 8          | Lifebuoy        |                          |            | 0          | × | 2         |
|                                                   | 9          | Marina          |                          |            | 0          | × | 호         |
|                                                   | 10         | MCC Cosme       | tics                     |            | 0          | × |           |

Admin Home | 🔓 Log Out | 🖤 View Website

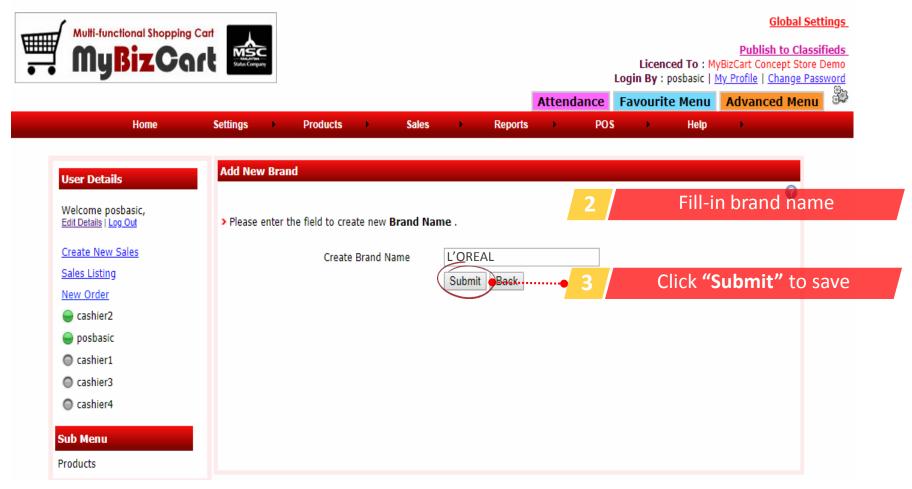

# Adding category/subcategory

Admin Home | Log Out | Wiew Website

# Global Settings

Publish to Classifieds Licenced To : MyBizCart Concept Store Demo Login By : posbasic | My Profile | Change Password

|         | Attend | ance | Favouri | ite Menu | Advanced Menu | 33 |
|---------|--------|------|---------|----------|---------------|----|
| Reports |        | POS  |         | Help     | •             |    |

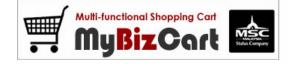

Home

Settings

•

Products

•

| ails                 | ategory                  |                      |        |     |                                    |   |   |            |
|----------------------|--------------------------|----------------------|--------|-----|------------------------------------|---|---|------------|
| posbasic,<br>Log Out | Setting Product Brand    | Category / Sub C     | Tatego | ory | Color Size                         |   |   |            |
| w Sales              | > You can add, edit dele | te categor, <b>1</b> |        | (   | Click "Add Category"               | • |   |            |
|                      |                          |                      |        |     |                                    |   | ( | Add Catego |
| 2                    | No Category              | Acti                 | ion    |     | Subcategory                        |   |   |            |
|                      | 1 Cosmetics              | 0                    |        | ⊉   |                                    |   | 1 |            |
|                      |                          |                      |        |     | Cipsticks                          | ٨ | × | ⊵          |
|                      | 2 Disital Products       | ,                    | ×      | ⊉   |                                    |   |   |            |
|                      | 2 Digital Products       | <b>X</b>             | î      | ž   | <ul> <li>PC Hard Drives</li> </ul> | ٨ | × | ±          |
|                      | 3 Drinks                 | Ø                    | ×      | ₹   | -                                  |   |   |            |
|                      |                          |                      |        |     | Carbonated Drinks                  | ø | × | ₽          |
|                      | 4 Grocery                | Ø                    | ×      | ₽   | the canned Food                    |   | × | ±          |
|                      |                          |                      |        |     |                                    | ~ | ~ | <b>—</b>   |
|                      |                          |                      |        |     | Flour                              |   | × |            |

Sales

•

Admin Home | Log Out | Wiew Website Global Settings Multi-functional Shopping Cart Publish to Classifieds **MyBizCart** Licenced To : MyBizCart Concept Store Demo Login By : posbasic | My Profile | Change Password 99 Favourite Menu Advanced Menu Attendance Home Settings Products Sales Reports POS Help Þ . Add New Category **User Details** Fill-in category details 2 Welcome posbasic, > Please enter the field to create new Category. Edit Details | Log Out Create New Sales Clothings Category Name Sales Listing Chinese New Order NEW! Malay cashier2 -Enable Color in this category Color posbasic Enable Size in this category Size Cashier1 Submit Back Cashier3 Cashier4 Sub Menu Click "Submit" to save Products

Admin Home | Log Out | Wiew Website

# Global Settings

Publish to Classifieds Licenced To : MyBizCart Concept Store Demo Login By : posbasic | <u>My Profile</u> | <u>Change Password</u>

| Attendance Favourite Menu Advanced Menu |
|-----------------------------------------|
|-----------------------------------------|

| Home Settings Products Sales Reports | PO | S Help | • |
|--------------------------------------|----|--------|---|
|--------------------------------------|----|--------|---|

Multi-functional Shopping Cart MyBizCart

| User Details           | Category                          |                                     |                        |  |  |  |  |  |  |  |  |  |  |
|------------------------|-----------------------------------|-------------------------------------|------------------------|--|--|--|--|--|--|--|--|--|--|
| Welcome posbasic,      | Setting Product Brand Category    | Sub Category Color Size             |                        |  |  |  |  |  |  |  |  |  |  |
| Edit Details   Log Out |                                   |                                     | 0                      |  |  |  |  |  |  |  |  |  |  |
| create New Sales       |                                   |                                     | •                      |  |  |  |  |  |  |  |  |  |  |
| Sales Listing          | You can add, edit delete category | > You can add, edit delete category |                        |  |  |  |  |  |  |  |  |  |  |
| New Order              |                                   |                                     | Add Category           |  |  |  |  |  |  |  |  |  |  |
| 曼 cashier2             | Category added successfully       |                                     |                        |  |  |  |  |  |  |  |  |  |  |
| 🥥 posbasic             | No Category                       | Action Subcategory                  |                        |  |  |  |  |  |  |  |  |  |  |
| Cashier1               | 1 Clothings                       | 🖉 🛪 🗄 🚓 💁 🛶                         | Click to add subcatego |  |  |  |  |  |  |  |  |  |  |
| Cashier3               | 2 Cosmetics                       | 1 × ± 🚓                             |                        |  |  |  |  |  |  |  |  |  |  |
| Cashier4               |                                   | Lipsticks                           | 🖉 🗙 🛓                  |  |  |  |  |  |  |  |  |  |  |
| ub Menu                | 3 Digital Products                | / x ± 🚓                             |                        |  |  |  |  |  |  |  |  |  |  |
| Products               |                                   | PC Hard Drives                      | 🖉 🗙 👱                  |  |  |  |  |  |  |  |  |  |  |
|                        | 4 Drinks                          | 🖉 🗙 🛓 🚓                             |                        |  |  |  |  |  |  |  |  |  |  |
|                        |                                   | Carbonated Drinks                   | 🖉 🗶 👱                  |  |  |  |  |  |  |  |  |  |  |
|                        | 5 Grocery                         | 1 🗴 🛓 👝                             |                        |  |  |  |  |  |  |  |  |  |  |
|                        |                                   | Conned Food                         | a 😖 😃                  |  |  |  |  |  |  |  |  |  |  |

Admin Home | 🔓 Log Out | 🖤 View Website

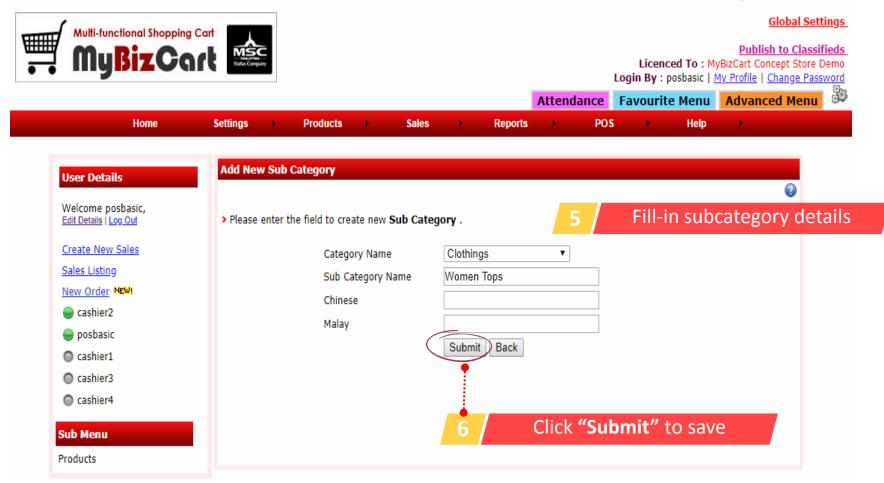

# Adding color & size

Admin Home | Log Out | Wiew Website

## **Global Settings**

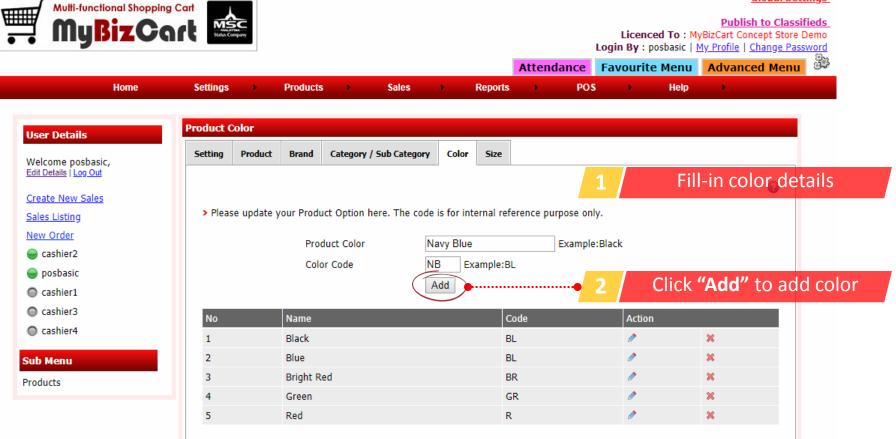

Admin Home | 🖕 Log Out | 🗰 View Website

## **Global Settings**

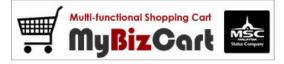

### Publish to Classifieds Licenced To : MyBizCart Concept Store Demo Login By : posbasic | My Profile | Change Password

Attendance Favourite Menu Advanced Menu

|  | Но | ome Se | ettings 🔹 🕨 | Products | • | Sales | • | Reports | • | POS | • | Help | • |
|--|----|--------|-------------|----------|---|-------|---|---------|---|-----|---|------|---|
|--|----|--------|-------------|----------|---|-------|---|---------|---|-----|---|------|---|

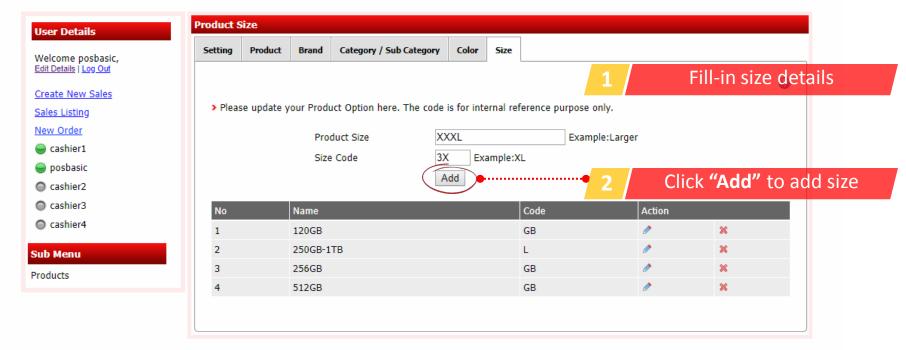

# Adding bill & receipt header

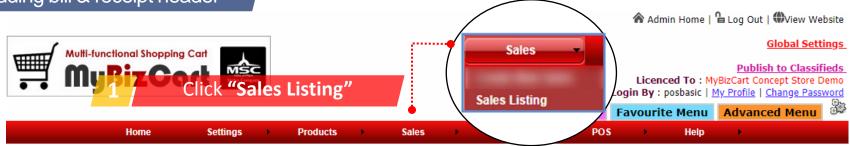

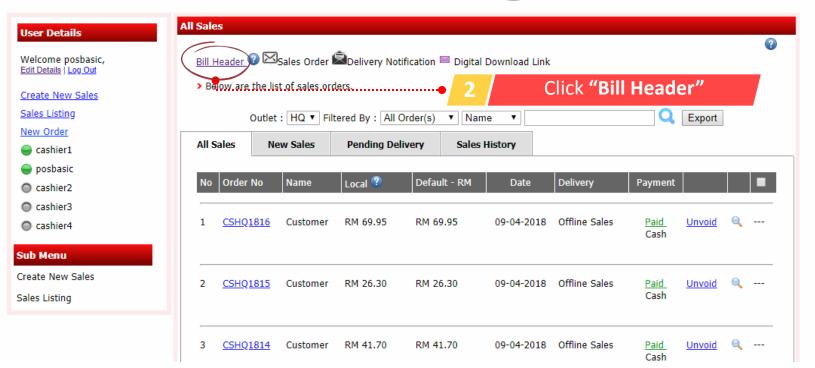

M Admin Home | 🖆 Log Out | 🐨 View Website

Global Settings **Multi-functional Shopping Cart** Ţ MyBizCart 🚟 Publish to Classifieds Licenced To : MyBizCart Concept Store Demo Login By : posbasic | My Profile | Change Password Favourite Menu Advanced Menu Attendance Home Settings Products Sales Reports POS Help Bill Header **User Details** Bill Letter Head Upload image file for bill/receipt letter head Welcome posbasic, Edit Details | Log Out Back Create New Sales Set all the necessary settings Sales Listing 2 New Order > Please update your Sales Order / Bill Letter Head here. cashier1 Sales Order / Bill Letter Head Choose File No file chosen Size of image 750\*120 pixels) Bill Footer Message Thank You! Please Come Again A5 Size Landscape Goods Sold Are Not Returnable! A4 Size Portrait A5 Size Landscape A5 Small Printer Type A5 Size Landscape v Receipt Printer Small 58mm Yes 🔻 Print Bill Letter Head Receipt Printer Big 80mm Show Cash & Change Yes 🔻 Receipt xPrinter 58mm Receipt Letter Head Choose File No file chosen Size of image 150\*50 pixels) MuBizPos Click "Submit" to save Submit

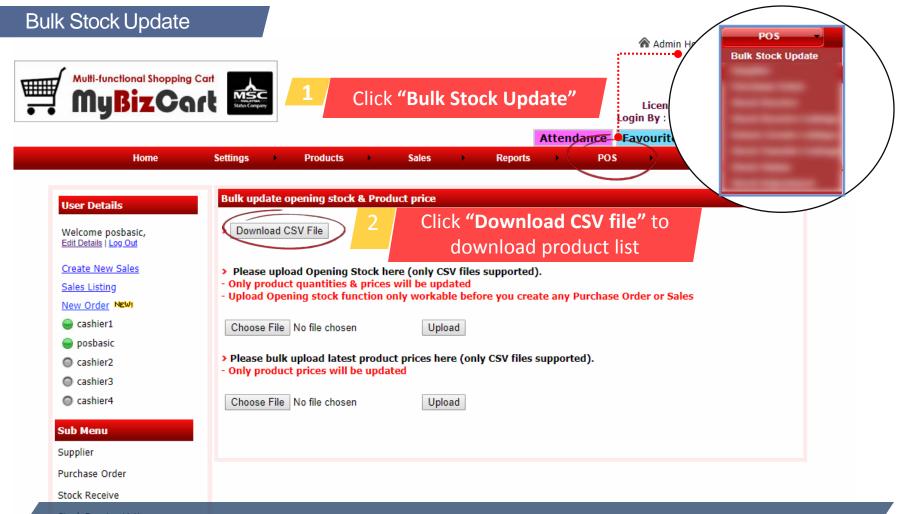

Note: Upload "Opening Stock" only workable for 1st time before you create any Purchase Order or Sales

|      | 3  |             | ning St     |             | ndata               |                 |          | pro         | duct_list_11-0 | 04-2018.cs  | v - Microsoft        | Excel no | n-com     | mercial use                                       |        |     |
|------|----|-------------|-------------|-------------|---------------------|-----------------|----------|-------------|----------------|-------------|----------------------|----------|-----------|---------------------------------------------------|--------|-----|
|      | e  | Jpe         | ning St     |             | puate               | Formulas        | Data R   | leview Vie  | w Acrobat      |             |                      |          |           |                                                   |        |     |
| Ê    | 5  | Cut<br>Copy | -           | Calibri     | Ŧ                   | 11 × A A        | . = =    | <b></b> &>- | 🚔 Wrap Text    | Ge          | neral                | -        |           |                                                   |        | -   |
| Past | e  |             | at Painter  | BI          | <u>u</u> - <u>u</u> | - <u> - A</u>   | - = =    |             | Merge & C      | Center - \$ | - % ·                | ) ->_0   | nditional |                                                   | Cell   | Ins |
| +    |    | board       | at Painter  |             | Foot                |                 | -        | Alian       | mant           | -           | Number               | Foi      | rmatting  | <ul> <li>as Table ▼ St</li> <li>Styles</li> </ul> | yles 🔻 |     |
|      |    |             | I           | . (=        | Font                |                 | Faile -  | Aligni      | nent           | E.          | Number               | Ta .     |           | Styles                                            |        |     |
|      |    | Q5          | -           | 0           | $f_{x}$             |                 |          |             |                | 1           |                      | 1        | 1         | 1                                                 |        |     |
|      | Α  | В           |             | С           |                     | D               | E        | F           | G              | H           | 1 I.                 | J        | K         | L                                                 |        | М   |
| 1    | No | ID          | Product Na  | me          |                     | Product Cod     | e Color  | Size        | Customer Price | Member Pri  | ice Dealer Price     | Quantity | Outlet    | Costing Pric                                      | e      |     |
| 2    | 1  | 26          | MCC COSM    | ETIC Stud   | io Light On T       | <sup>7</sup> 63 | Unda     | te the n    | roduct qua     | antity he   | re 75.00             | 200      | hq        | 65.00                                             |        |     |
| 3    | 2  | 24          | IN2IT COLO  | DURSHINE    | LIPSTICK (TA        |                 | Opac     |             | 20.90          | 10.00       | 14.00                | 199      | hq        | 10.00                                             |        |     |
| 4    | 3  | 23          | ZA Vivid Da | are Lipsti  | ick                 | 5               |          |             | 23.90          | 18.00       | 16.00                | 200      | hq        | 11.00                                             |        |     |
| 5    | 4  | 22          | L'OREAL Lo  |             |                     | 4               | Note: E  | nsure tha   | at file form   | nat is *.c  | SV <sup>26</sup> .00 | 185      | hq        | 15.00                                             |        |     |
| 6    | 5  | 21          |             |             | Moist Mat L         | . 3             |          |             | 31.80          | 28.00       | 26.00                | 166      | hq        | 15.00                                             |        |     |
| 7    | 6  | 20          |             |             | strousâ"¢ Lips      |                 |          |             | 37.90          | 31.00       | 29.00                | 200      | hq        | 20.00                                             |        |     |
| 8    | 7  | 19          |             |             | strousâ"¢ Lips      |                 |          |             | 37.90          | 31.00       | 29.00                | 175      | hq        | 20.00                                             |        |     |
| 9    | 8  | 18          | Lifebuoy H  | land Sani   | itizer 55ml (6      | HS0326B         | Red R    |             | 34.99          | 29.00       | 27.00                | 291      | hq        | 19.00                                             |        |     |
| 10   | 9  | 17          | Lifebuoy H  | land Sani   | itizer 55ml         | HS0326          | Red R    |             | 6.50           | 3.50        | 2.50                 | 135      | hq        | 1.00                                              |        |     |
| 11   | 10 | 16          | WD Black S  | SSD 512G    | В                   | W89656          | Black BL | 512GB GB    | 200.00         | 185.00      | 165.00               | 542      | hq        | 130.00                                            |        |     |
| 12   | 11 | 15          | WD Black S  | SSD 256G    | В                   | W89655          | Black BL | 256GB GB    | 130.00         | 115.00      | 100.00               | 475      | hq        | 52.00                                             |        |     |
| 13   | 12 | 14          | WD Green    | SSD         |                     | W89654          | Green GR | 120GB GB    | 68.00          | 52.00       | 48.00                | 777      | hq        | 32.00                                             |        |     |
| 14   | 13 | 13          | WD Blue S   | SD          |                     | W89653          | Blue BL  | 250GB-1TB L | 300.00         | 268.00      | 235.90               | 481      | hq        | 180.00                                            |        |     |
| 15   | 14 | 12          | Multivitam  | nin Infant  | t Drops 30ml        | 200018          |          |             | 59.36          | 52.00       | 48.00                | 220      | hq        | 22.00                                             |        |     |
| 16   | 15 | 11          | Multivitam  | nin Lysine  | e Syrup 120ml       | 200017          |          |             | 52.14          | 48.50       | 45.00                | 182      | hq        | 25.00                                             |        |     |
| 17   | 16 | 10          | Vitamin C   | 60's        |                     | 200016          |          |             | 32.41          | 29.30       | 26.00                | 239      | hq        | 12.00                                             |        |     |
| 18   | 17 | 9           | Appeton A   | ctiv C Stra | awberry             | 200015          |          |             | 32.41          | 29.30       | 26.00                | 211      | hq        | 12.00                                             |        |     |
| 19   | 18 | 8           | Coca-Cola   | Zero 330r   | ml                  | 200003          |          |             | 1.59           | 1.00        | 0.80                 | 699      | hq        | 0.40                                              |        |     |
| 20   | 19 | 7           | Coca-Cola   | Light 325   | ml                  | 200002          |          |             | 1.59           | 1.00        | 0.80                 | 35       | hq        | 0.40                                              |        |     |
| 21   | 20 | 6           | Coca-Cola   | Can 325m    | nl                  | 200001          |          |             | 1.39           | 1.00        | 0.80                 | 240      | hq        | 0.40                                              |        |     |
| 22   | 21 | 5           | Faiza Whe   | at Flour 1  | 1kg                 | 100005          |          |             | 3.65           | 2.85        | 1.85                 | 424      | hq        | 0.85                                              |        |     |
| 23   | 22 | 4           | Cap Lili Wi | heat Flou   | ur 1kg              | 100004          |          |             | 1.35           | 1.00        | 0.80                 | 411      | hq        | 0.40                                              |        |     |
| 24   | 23 | 3           | Marina Sa   | rdines in   | Tomato Sau          | 100003          |          |             | 3.49           | 2.49        | 1.50                 | 363      | hq        | 0.80                                              |        |     |
| 25   | 24 | 2           | Adabi Sard  | dines In T  | Fomato Sauce        | 100002          |          |             | 3.50           | 2.50        | 1.45                 | 611      | hq        | 0.75                                              |        |     |

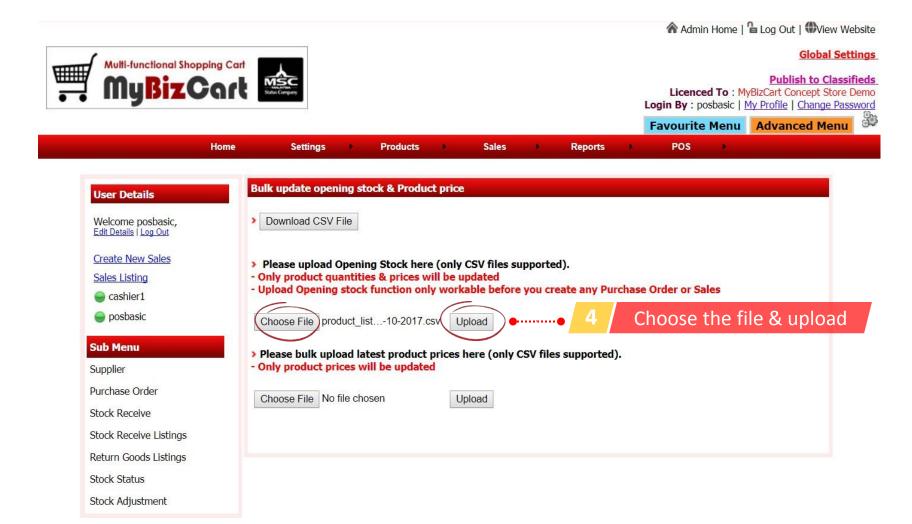

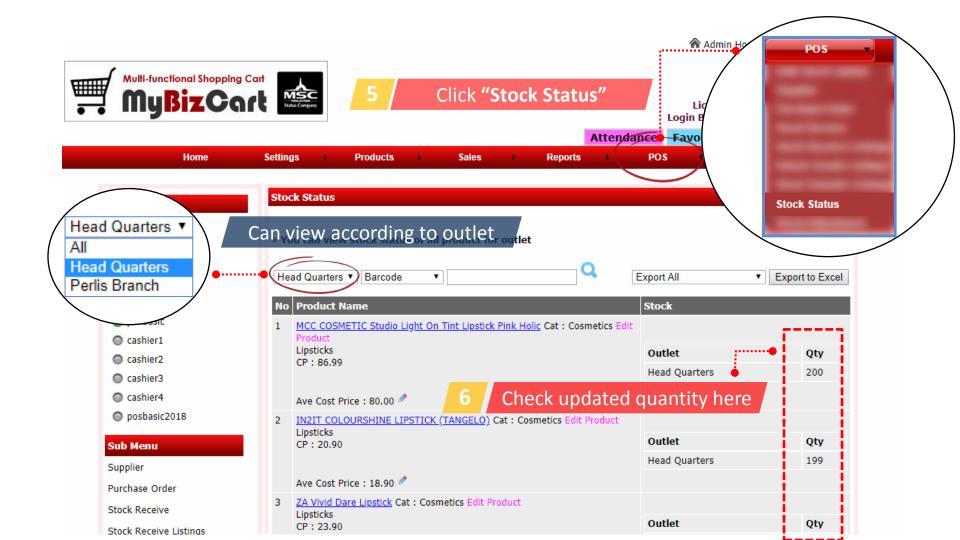

|     | <b>-</b> - 7 | - 6         | ×   <del>▼</del>                  |                      |          | pro         | duct_list_11-  | 04-2018.c  | sv - M | icrosoft | Excel no | n-com                 | mercial use                  |
|-----|--------------|-------------|-----------------------------------|----------------------|----------|-------------|----------------|------------|--------|----------|----------|-----------------------|------------------------------|
| Fi  | le           | Hom         | e Insert Page Layout              | Formulas [           | Data R   | eview Vie   | w Acrobat      |            |        |          |          |                       |                              |
|     | <b>1</b>     | Cut<br>Copy | Calibri • 1                       | 1 * A* A*            | = =      | <b></b> &/  | 📑 Wrap Text    | G          | eneral |          | *        | <b>≤</b> ₹            |                              |
| Pas | te           |             | at Painter B I U -                | <u></u> → <u>A</u> → |          |             | Merge & (      | Center 👻 🕄 | \$ - % | ,        |          | nditional<br>rmatting | Format C<br>r as Table ≠ Sty |
|     | Clipt        | board       | Fa Font                           | E.                   |          | Aligni      | ment           | Es.        | Nu     | mber     | Es .     |                       | Styles                       |
|     |              | Q7          | - (= <i>f</i> ∗                   |                      |          |             |                |            |        |          |          |                       |                              |
|     | Α            | В           | С                                 | D                    | E        | F           | G              | Н          |        | 1        | J        | K                     | L                            |
| 1   | No           | ID          | Product Name                      | Product Code         | Color    | Size        | Customer Price |            |        | er Price | Quantity | Outlet                | Costing Price                |
| 2   | 1            | 26          | Update the prod                   | uct prices           | horo     |             | 86.99          |            | 4.00   | 5.00     | 200      | hq                    | 65.00                        |
| 3   | 2            | 24          |                                   | uct prices           | nere     | ••••••      | 20.90          | 10.00      |        | 14.00    | 199      | hq                    | 10.00                        |
| 4   | 3            | 23          | ZA Vivid Dare Lipstick            | 5                    |          |             | 23.90          | 18.00      |        | 16.00    | 200      | hq                    | 11.00                        |
| 5   | 4            | 22          | Note: Ensure that file            | o format is          |          |             | 31.80          | 28.00      |        | 26.00    | 185      | hq                    | 15.00                        |
| 6   | 5            | 21          | L'OREAL Color Riche Moist Mat Li  |                      |          |             | 31.80          | 28.00      |        | 26.00    | 166      | hq                    | 15.00                        |
| 7   | 6            | 20          | REVLON's Super Lustrousâ, ¢ Lips  | 2                    |          |             | 37.90          | 31.00      |        | 29.00    | 200      | hq                    | 20.00                        |
| 8   | 7            | 19          | REVLON's Super Lustrousâ"¢ Lips   | 1                    |          |             | 37.90          | 31.00      |        | 29.00    | 175      | hq                    | 20.00                        |
| 9   | 8            | 18          | Lifebuoy Hand Sanitizer 55ml (6 i | HS0326B              | Red R    |             | 34.99          | 29.00      |        | 27.00    | 291      | hq                    | 19.00                        |
| 10  | 9            | 17          | Lifebuoy Hand Sanitizer 55ml      | HS0326               | Red R    |             | 6.50           | 3.50       |        | 2.50     | 135      | hq                    | 1.00                         |
| 11  | 10           | 16          | WD Black SSD 512GB                | W89656               | Black BL | 512GB GB    | 200.00         | 185.00     |        | 165.00   | 542      | hq                    | 130.00                       |
| 12  | 11           | 15          | WD Black SSD 256GB                | W89655               | Black BL | 256GB GB    | 130.00         | 115.00     |        | 100.00   | 475      | hq                    | 52.00                        |
| 13  | 12           | 14          | WD Green SSD                      | W89654               | Green GR | 120GB GB    | 68.00          | 52.00      |        | 48.00    | 777      | hq                    | 32.00                        |
| 14  | 13           | 13          | WD Blue SSD                       | W89653               | Blue BL  | 250GB-1TB L | 300.00         | 268.00     |        | 235.90   | 481      | hq                    | 180.00                       |
| 15  | 14           | 12          | Multivitamin Infant Drops 30ml    | 200018               |          |             | 59.36          | 52.00      |        | 48.00    | 220      | hq                    | 22.00                        |
| 16  | 15           | 11          | Multivitamin Lysine Syrup 120ml   | 200017               |          |             | 52.14          | 48.50      |        | 45.00    | 182      | hq                    | 25.00                        |
| 17  | 16           | 10          | Vitamin C 60's                    | 200016               |          |             | 32.41          | 29.30      |        | 26.00    | 239      | hq                    | 12.00                        |
| 18  | 17           | 9           | Appeton Activ C Strawberry        | 200015               |          |             | 32.41          | 29.30      |        | 26.00    | 211      | hq                    | 12.00                        |
| 19  | 18           | 8           | Coca-Cola Zero 330ml              | 200003               |          |             | 1.59           | 1.00       |        | 0.80     | 699      | hq                    | 0.40                         |
| 20  | 19           | 7           | Coca-Cola Light 325ml             | 200002               |          |             | 1.59           | 1.00       |        | 0.80     | 35       | hq                    | 0.40                         |
| 21  | 20           | 6           | Coca-Cola Can 325ml               | 200001               |          |             | 1.39           | 1.00       |        | 0.80     | 240      | hq                    | 0.40                         |
| 22  | 21           | 5           | Faiza Wheat Flour 1kg             | 100005               |          |             | 3.65           | 2.85       |        | 1.85     | 424      | hq                    | 0.85                         |
| 23  | 22           | 4           | Cap Lili Wheat Flour 1kg          | 100004               |          |             | 1.35           | 1.00       |        | 0.80     | 411      | hq                    | 0.40                         |
| 24  | 23           | 3           | Marina Sardines in Tomato Sauc    | 100003               |          |             | 3.49           | 2.49       |        | 1.50     | 363      | hq                    | 0.80                         |
| 25  | 24           | 2           | Adabi Sardines In Tomato Sauce    | 100002               |          |             | 3.50           | 2.50       |        | 1.45     | 611      | hq                    | 0.75                         |

♠ Admin Home | ⊔ Log Out | ♥View Website

# Global Settings

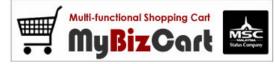

# Publish to Classifieds Licenced To : MyBizCart Concept Store Demo Login By : posbasic | My Profile | Change Password

| Attendance | Favourite Menu | Advanced Menu | g. |
|------------|----------------|---------------|----|
|------------|----------------|---------------|----|

| Home                                            | Settings Products Sales Reports POS Help                                                                                                    |
|-------------------------------------------------|----------------------------------------------------------------------------------------------------|
|                                                 |                                                                                                    |
| User Details                                    | Bulk update opening stock & Product price                                                                                                    |
| Welcome posbasic,<br>Edit Details   Log Out     | > Download CSV File                                                                                                    |
| <u>Create New Sales</u><br><u>Sales Listing</u> | <ul> <li>Please upload Opening Stock here (only CSV files supported).</li> <li>Only product quantities &amp; prices will be updated</li> </ul> |
| New Order                                       | - Upload Opening stock function only workable before you create any Purchase Order or Sales                                                    |
| 🔵 posbasic                                      | Choose File No file chosen Upload                                                                                                    |
| cashier1                                        |                                                                                                    |
| cashier2                                        | <ul> <li>Please bulk upload latest product prices here (only CSV files supported).</li> <li>Only product prices will be updated</li> </ul>     |
| cashier3                                        |                                                                                                    |
| Cashier4                                        | (Choose File) product_list04-2018.csv(Upload) ee 2 Select the file & upload                                                                    |
| posbasic2018                                    |                                                                                                    |
| Sub Menu                                        |                                                                                                    |
|                                                 |                                                                                                    |
| Supplier                                        |                                                                                                    |
| Purchase Order                                  |                                                                                                    |
| Stock Receive                                   |                                                                                                    |

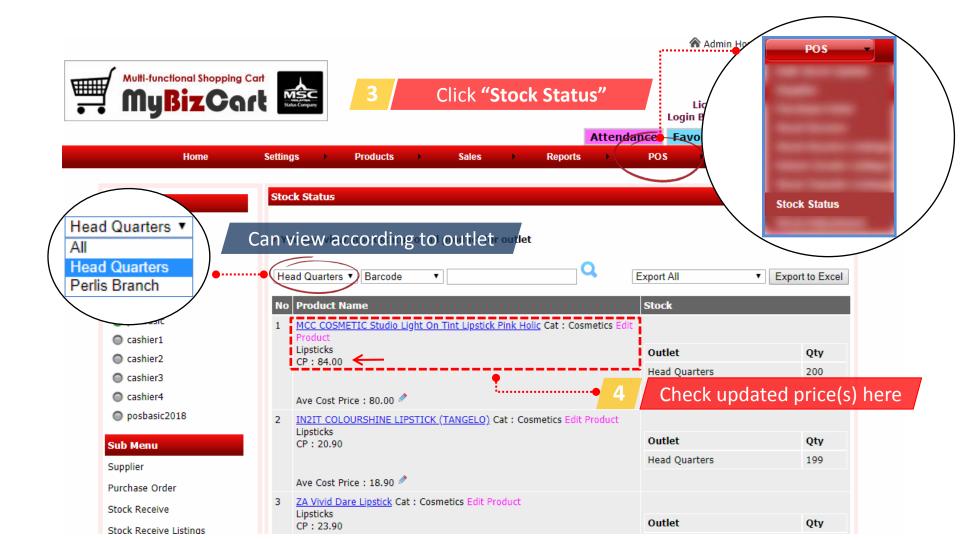

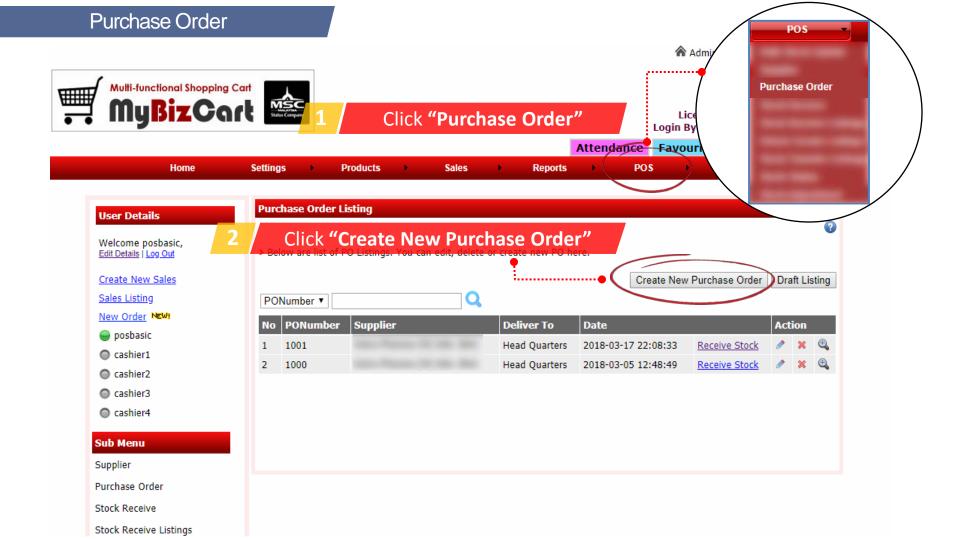

Admin Home | 🔓 Log Out | 🏶 View Website

#### Global Settings **Multi-functional Shopping Cart** MyBizCart **Publish to Classifieds** Licenced To : MyBizCart Concept Store Demo Login By : posbasic | My Profile | Change Password Advanced Menu ð. Attendance Favourite Menu Settings Home POS Products Sales Reports Help . . Supplier **User Details** To add new supplier . . . . . . . . . . Welcome posbasic, > Below are list of suppliers. You can edit, delete or create new supplier here. Edit Details | Log Out Create New Sales Terminated Add Supplier Stock Receive Listings Inter Branch Stock Transfer Please select Supplier name to Purchase Order Sales Listing Q Supplier Name • New Order Search By : All Keyword : All View All posbasic Address No Name Email Mobile Action Cashier1 а × Cashier2 Cashier3 Cashier4 Sub Menu Select supplier from the list Supplier Purchase Order Stock Receive

Stock Receive Listings

Admin Home | Log Out | Wiew Website

#### Global Settings **Multi-functional Shopping Cart** MyBizCart **Publish to Classifieds** Licenced To : MyBizCart Concept Store Demo Login By : posbasic | My Profile | Change Password es S Favourite Menu Advanced Menu Attendance Home Settings Products Sales POS Help . . Reports Create New Purchase Order **User Details** Supplier Name : Click here to change Supplier Welcome posbasic, Enter Product Code / bar code : Click here to add products Edit Details | Log Out Submit Create New Sales Enter product code / bar code Δ Sales Listing New Order NEW! Price Total Action Product No Qty posbasic cashier1 Cashier2 Cashier3 Cashier4 Sub Menu Supplier Purchase Order Stock Receive Stock Receive Listings

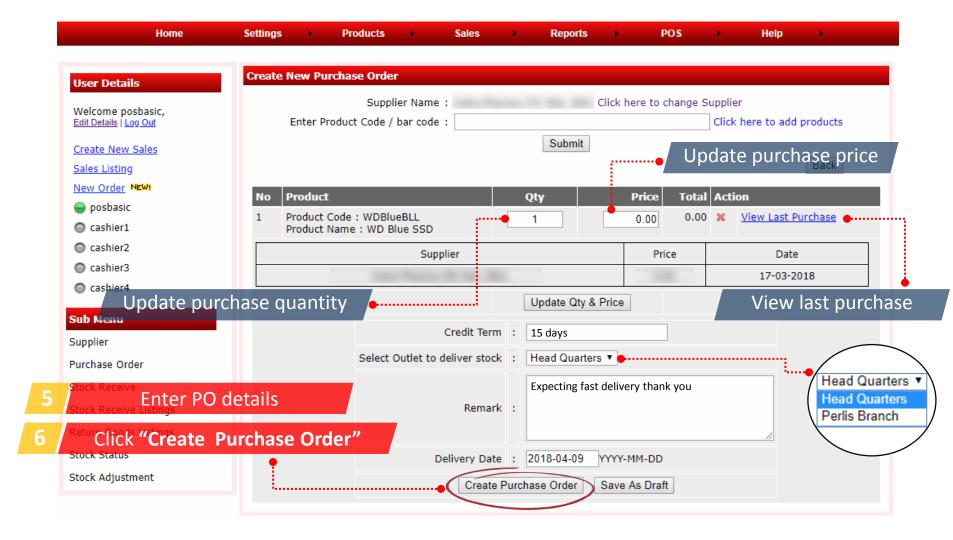

# **Delivery Order**

Admin Home | 🔓 Log Out | 🏶 View Website

## Global Settings

Publish to Classifieds

Licenced To : MyBizCart Concept Store Demo Login By : posbasic | My Profile | Change Password

| Login D | , postasie | 1 1 1 1 | TTOTIC | <u>change</u> | 1 03541011 |
|---------|------------|---------|--------|---------------|------------|
|         |            |         |        |               | 62         |

|     |            |   |          |   |       |   |         | Attend | ance | Favou | rite Menu | Advanced Menu | 33 |
|-----|------------|---|----------|---|-------|---|---------|--------|------|-------|-----------|---------------|----|
| Hom | e Settings | • | Products | • | Sales | • | Reports | •      | POS  | •     | Help      | •             |    |

| der Draft Listing |
|-------------------|
| der Draft Listing |
|                   |
|                   |
|                   |
| Action            |
| <u>ck</u> 🖉 🗶 🔍   |
| <u>ck</u> 🖉 🗶 🔍   |
| <u>ck</u> 🖋 🗶 🔍   |
|                   |
| Stock"            |
|                   |
|                   |
| )                 |

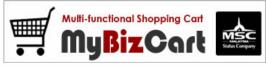

Admin Home | 🔓 Log Out | 🗰 View Website

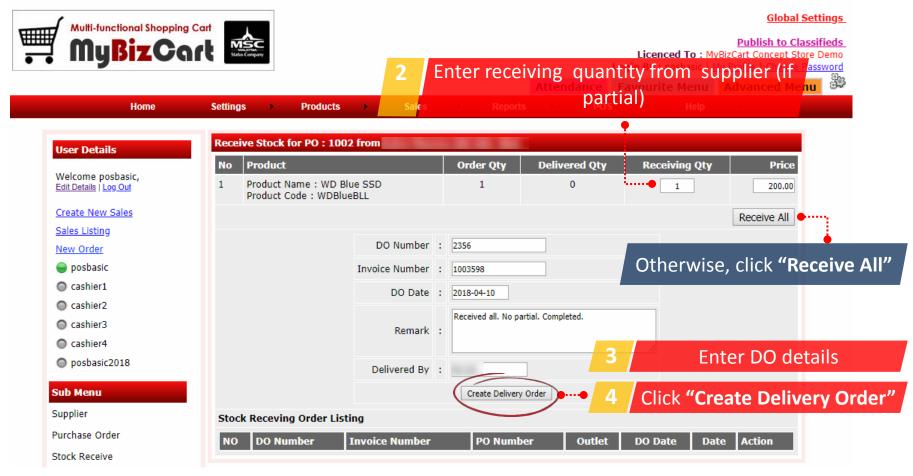

Admin Home | Log Out | Wiew Website

## Global Settings

99

## Publish to Classifieds

Licenced To : MyBizCart Concept Store Demo

Login By : posbasic | My Profile | Change Password Favourite Menu Advanced Menu Attendance Settings Home Products Sales Reports POS . Help . . . Receive Stock for PO : 1002 from **User Details** No Product Order Qty **Delivered Qty Receiving Qty** Price Welcome posbasic, Product Name : WD Blue SSD 200.00 1 1 1 Edit Details | Log Out ---Product Code : WDBlueBLL Create New Sales Stock Receiing Order Listing Sales Listing Invoice Number Action NO DO Number PO Number Outlet DO Date Date New Order HQ1002 2356 1002 Head Quarters 2018-04-10 2018-04-10 10:45:38 🔍 1003598 posbasic Cashier1 Cashier2 \*\*\*\*\*\* DO listing for the product Cashier3 cashier4 posbasic2018 Sub Menu Supplier

Purchase Order

Stock Receive

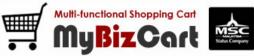

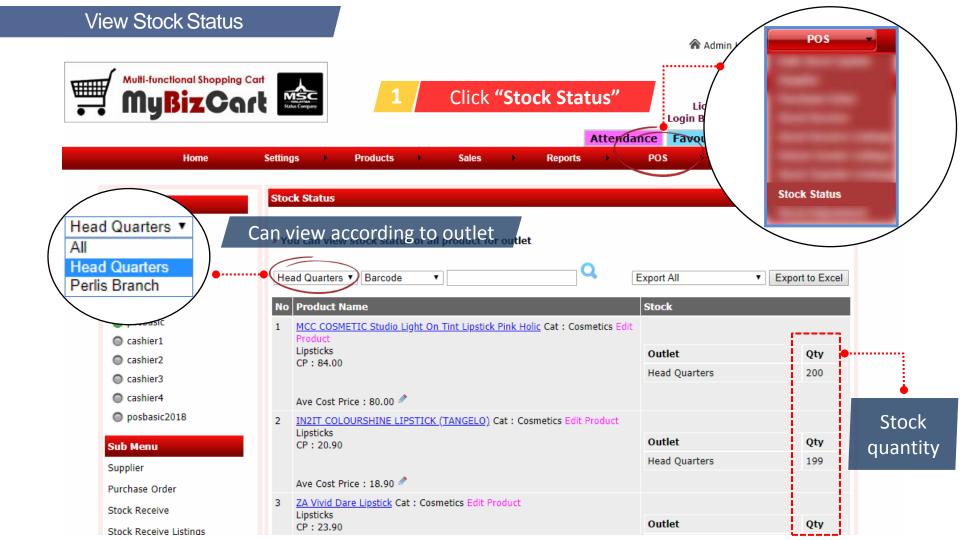

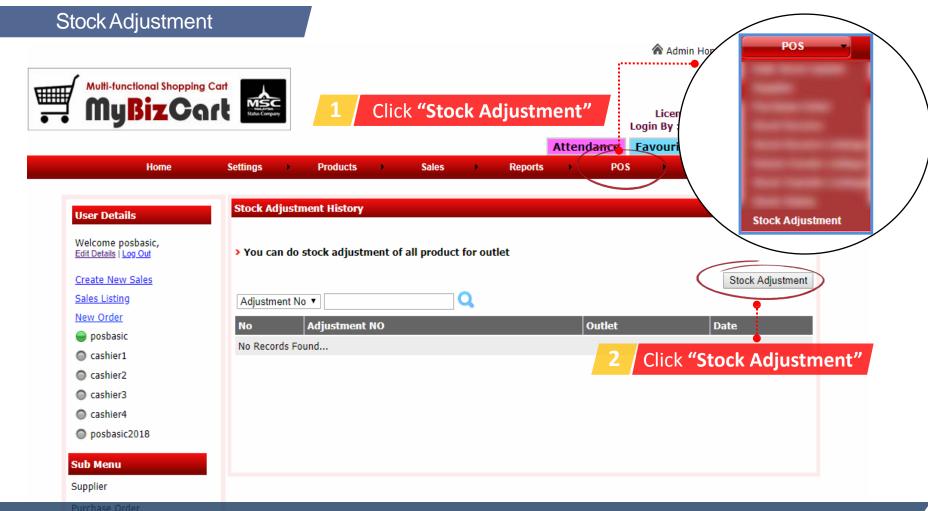

Note: Adjustment can be done if in any case the stock product(s) in defect condition or missing. Also, to add more stock

Admin Home | 🖕 Log Out | 🗰 View Website

## Global Settings

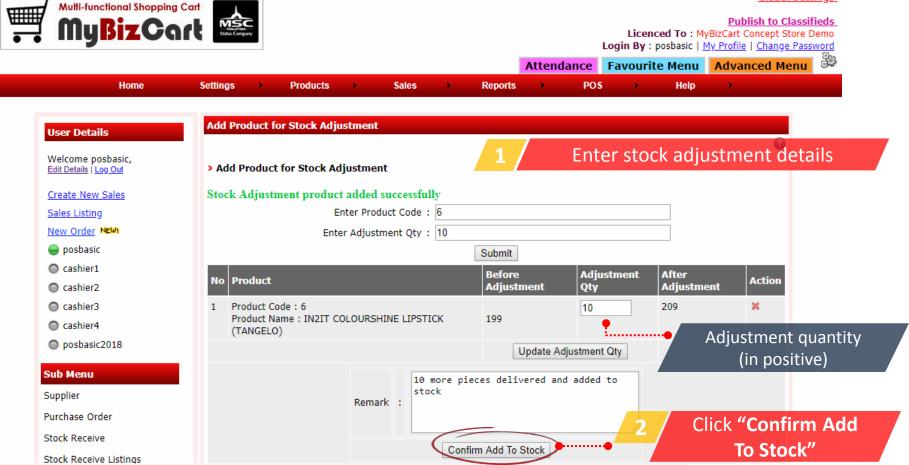

Admin Home | Log Out | Wiew Website

## **Global Settings**

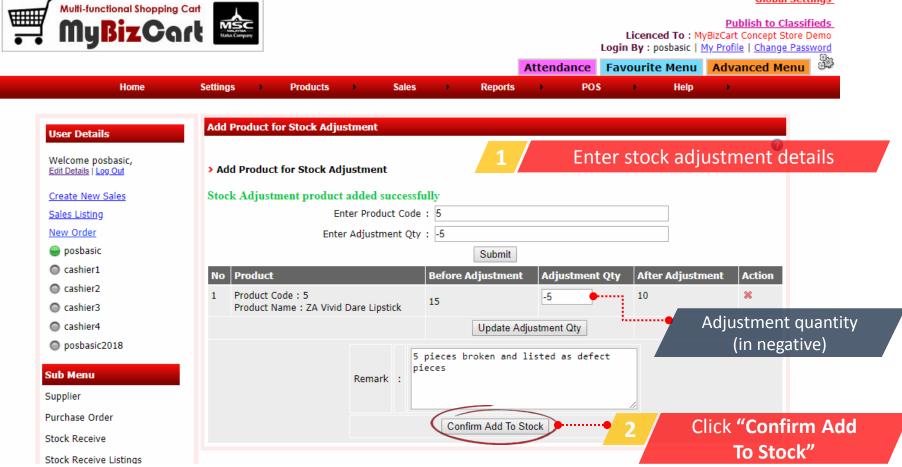

Admin Home | 🔓 Log Out | 🏶 View Website

# Global Settings

# Multi-functional Shopping Cart MyBizCart

Home

Settings

.

Products

.

| Publish to Classifieds                             |
|----------------------------------------------------|
| Licenced To : MyBizCart Concept Store Demo         |
| Login By : posbasic   My Profile   Change Password |
|                                                    |

|       |         | Attendanc | e   | Favour | ite Menu | Advanced Menu | 37 |
|-------|---------|-----------|-----|--------|----------|---------------|----|
| Sales | Reports |           | POS |        | Help     |               |    |

| Welcome posbasic,<br>Edit Details   Log Out | > You | u can do stock adjustment of | f all product for outlet |                     |                   |                                            |                   |
|---------------------------------------------|-------|------------------------------|--------------------------|---------------------|-------------------|--------------------------------------------|-------------------|
| Create New Sales                            |       |                              |                          |                     | Stock Adj         | justment                                   |                   |
| Sales Listing                               |       | k Adjustment Created succes  | <b>_</b>                 |                     |                   |                                            |                   |
| New Order                                   | Adju  | ustment No 🔻                 | Q                        |                     |                   |                                            |                   |
| 🍚 posbasic                                  | No    | Adjustment NO                | Outlet                   | Date                |                   |                                            |                   |
| Cashier1                                    | 1     | 1002                         | Head Quarters            | 2018-04-11 12:58:51 |                   | € <b>_</b>                                 |                   |
| cashier2                                    | 2     | 1001                         | Head Quarters            | 2018-04-11 11:36:05 | ŝ                 | ۹. 🕈                                       |                   |
| Cashier3                                    | 3     | 1000                         | Head Quarters            | 2018-04-10 11:21:20 | j .               | ۹.                                         |                   |
| Cashier4                                    |       | •                            |                          |                     | Stock Adjustme    | ent                                        |                   |
| posbasic2018 Sub Menu                       |       |                              |                          |                     |                   | Outlet Name :<br>Adjustment No :<br>Date : | Hea<br>100<br>11- |
|                                             |       | Stock adjustmen <sup>.</sup> | it listing               | No. Order Item      | Before Adjustment | Adjustment Qty                             | After A           |

# Adding promoter

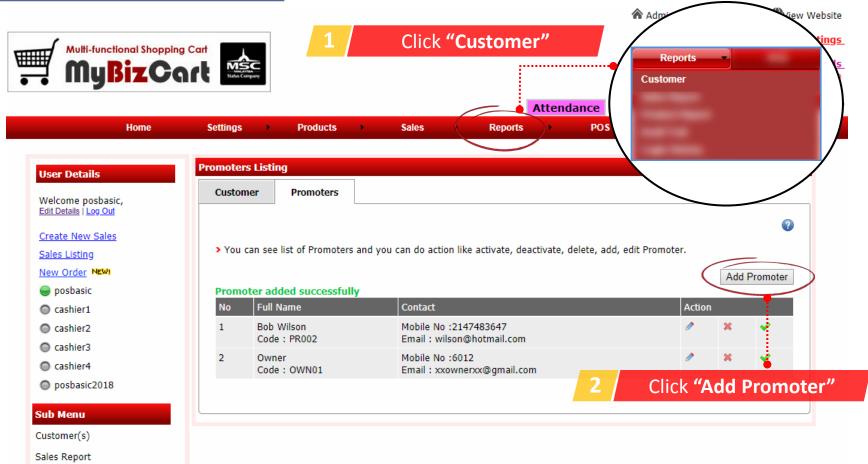

Note: If you don't have promoter, simply create owner as Promoter. Because its required to select Promoter when create sale.

| Home                                        | Settings Products                   | Sales Reports                  | POS Help                      |    |
|---------------------------------------------|-------------------------------------|--------------------------------|-------------------------------|----|
| User Details                                | Add Promoter                        |                                |                               |    |
| Welcome posbasic,<br>Edit Details   Log Out | > Please fill-in the form to create | new <b>Promoter</b> .          | Fill-in promoter details      |    |
| Create New Sales                            | Full Name                           | Bob Wilson                     |                               |    |
| Sales Listing                               | Promoter Code                       | PR002                          |                               |    |
| New Order NEW!                              | Outlet                              | Head Quarters <b>▼</b>         |                               |    |
| 🥥 posbasic                                  |                                     | Address testing                |                               |    |
| Cashier1                                    | Address                             |                                |                               |    |
| Cashier2                                    |                                     |                                | //                            |    |
| Cashier3                                    | Post Code                           | 89730                          |                               |    |
| cashier4                                    | City                                | Johor Bahru                    |                               |    |
| posbasic2018                                | State                               | Johor                          |                               |    |
| Sub Menu                                    | Mobile Number                       | 6012-2332232                   |                               |    |
| Customer(s)                                 | Email                               | wilson@hotmail.com             |                               |    |
| Sales Report                                |                                     | Cash Sales Commission Details  | Cash sales commission of      | do |
| Commission Report                           | First Amount :                      | 300.00                         |                               | μĊ |
| Product Report                              | First Percentage (In %) :           | 2                              |                               |    |
| Below Cost Report                           | Second Amount :                     | 500.00                         |                               |    |
|                                             | Second Percentage (In %) :          | 5                              |                               |    |
| Profit/Loss                                 | Third Percentage (In %) :           | 6 For Greater than Second Amou | nt                            |    |
| Sales Summary By Staff                      |                                     | Submit Back                    | Click <b>"Submit"</b> to save |    |
| Sales Summary By Product                    |                                     | Submit Back                    | CIICK Submit to save          |    |

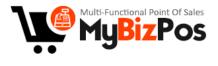

# **THANK YOU**